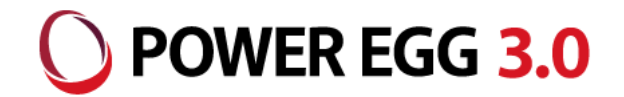

# POWER EGG 3.0 Office 365連携

2023年11月 ディサークル株式会社

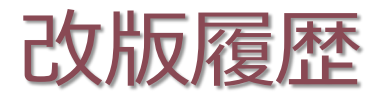

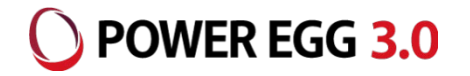

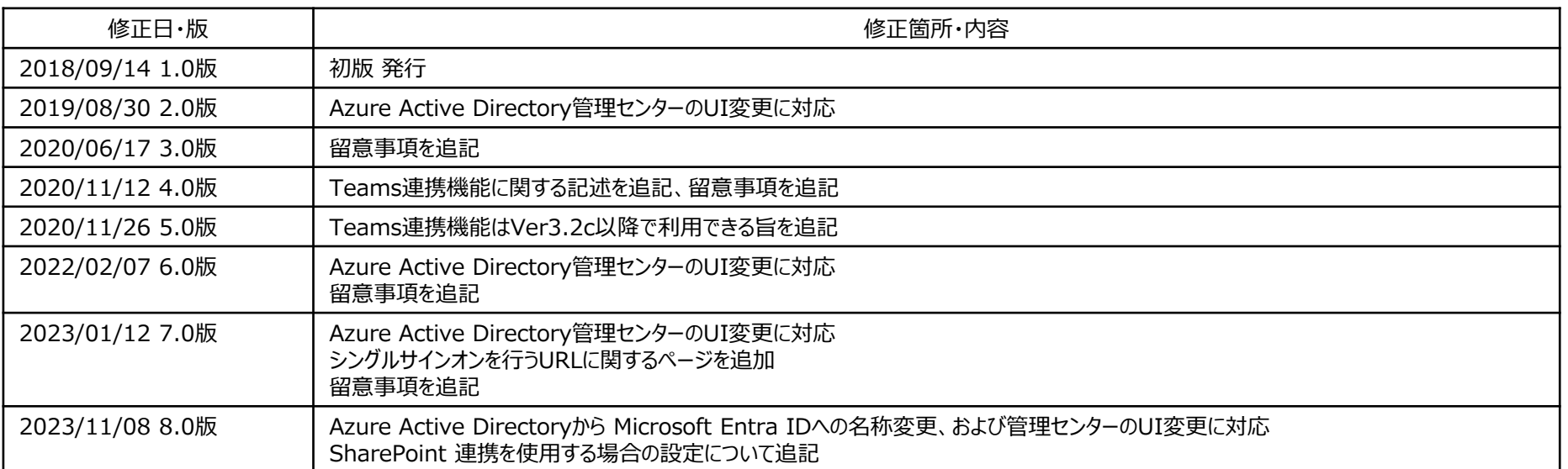

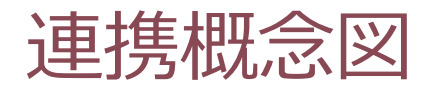

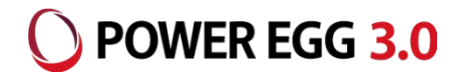

Office 365利用ユーザ向け連携モデル:パターン①

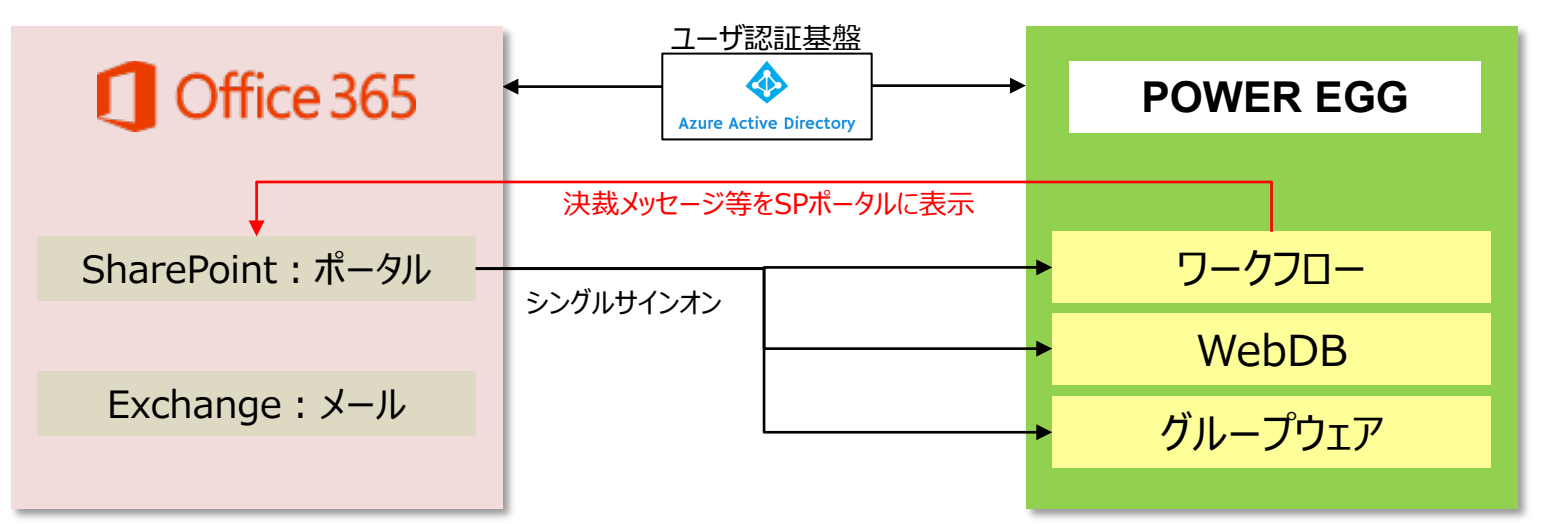

POWER EGG利用ユーザ向け連携モデル:パターン②

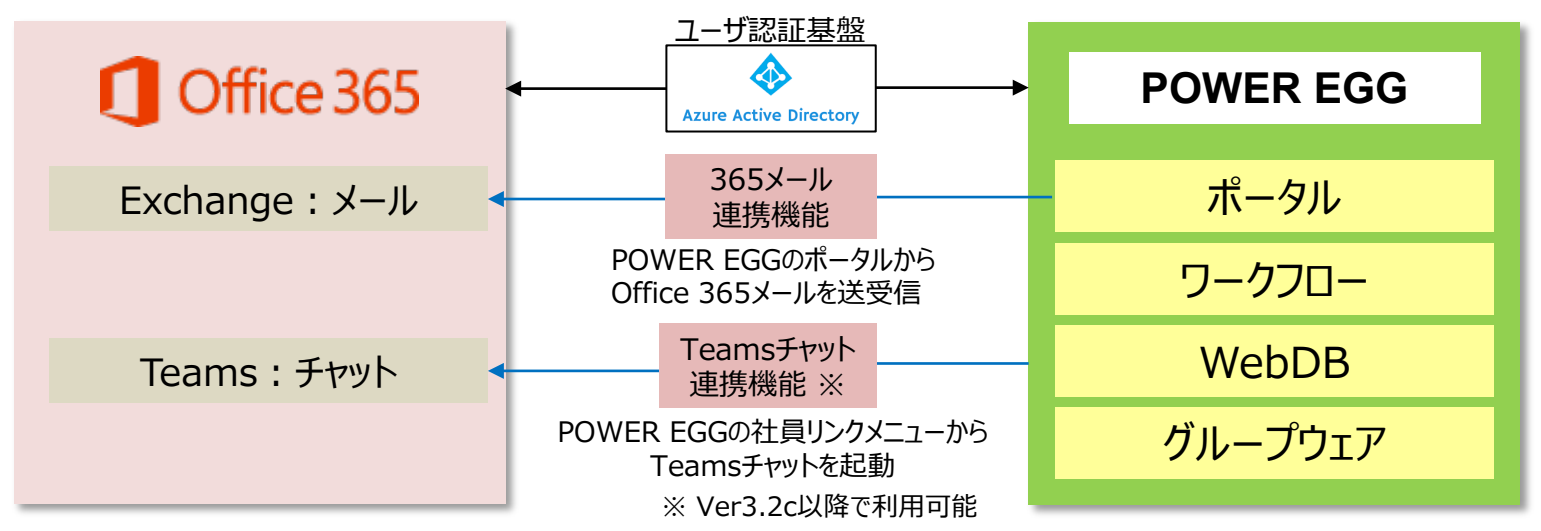

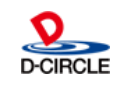

連携イメージ図①

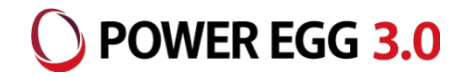

#### パターン1:Office 365からPOWER EGGにシングルサインオン

①Office 365にログイン

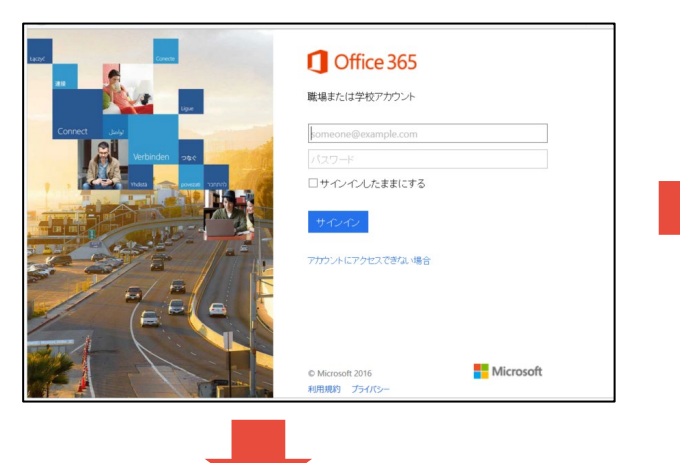

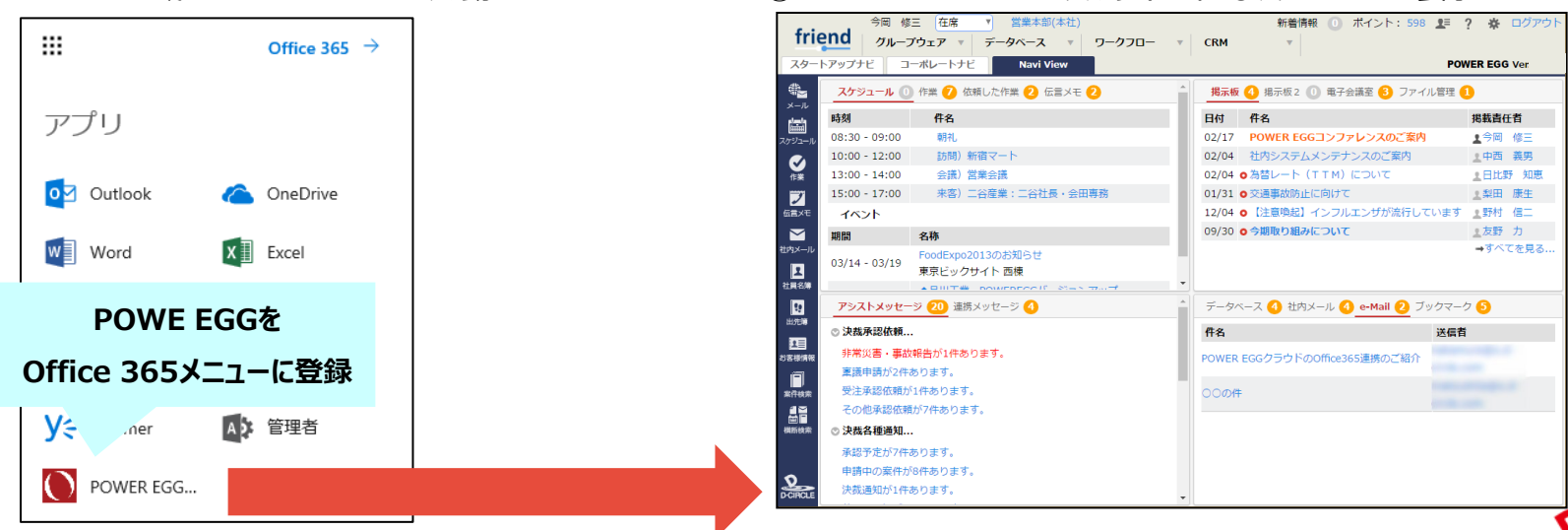

#### ②.SharePointにログインし、POWER EGGアシストメッセージを表示

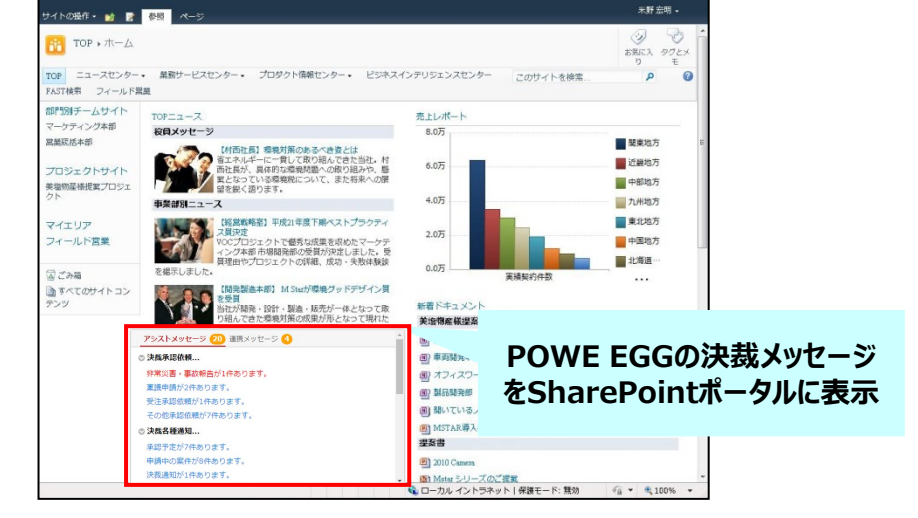

#### ②Office 365メニューからPOWER EGGを起動 ③POWER EGGにシングルサインオンし、ナビビューを表示

**D-CIRCLE** 

連携イメージ図2

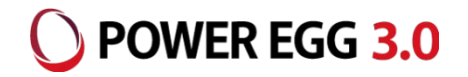

#### パターン2:POWER EGGからOffice 365にシングルサインオン ①POWER EGGのログイン時、Office 365(Azure AD)のログイン画面を表示

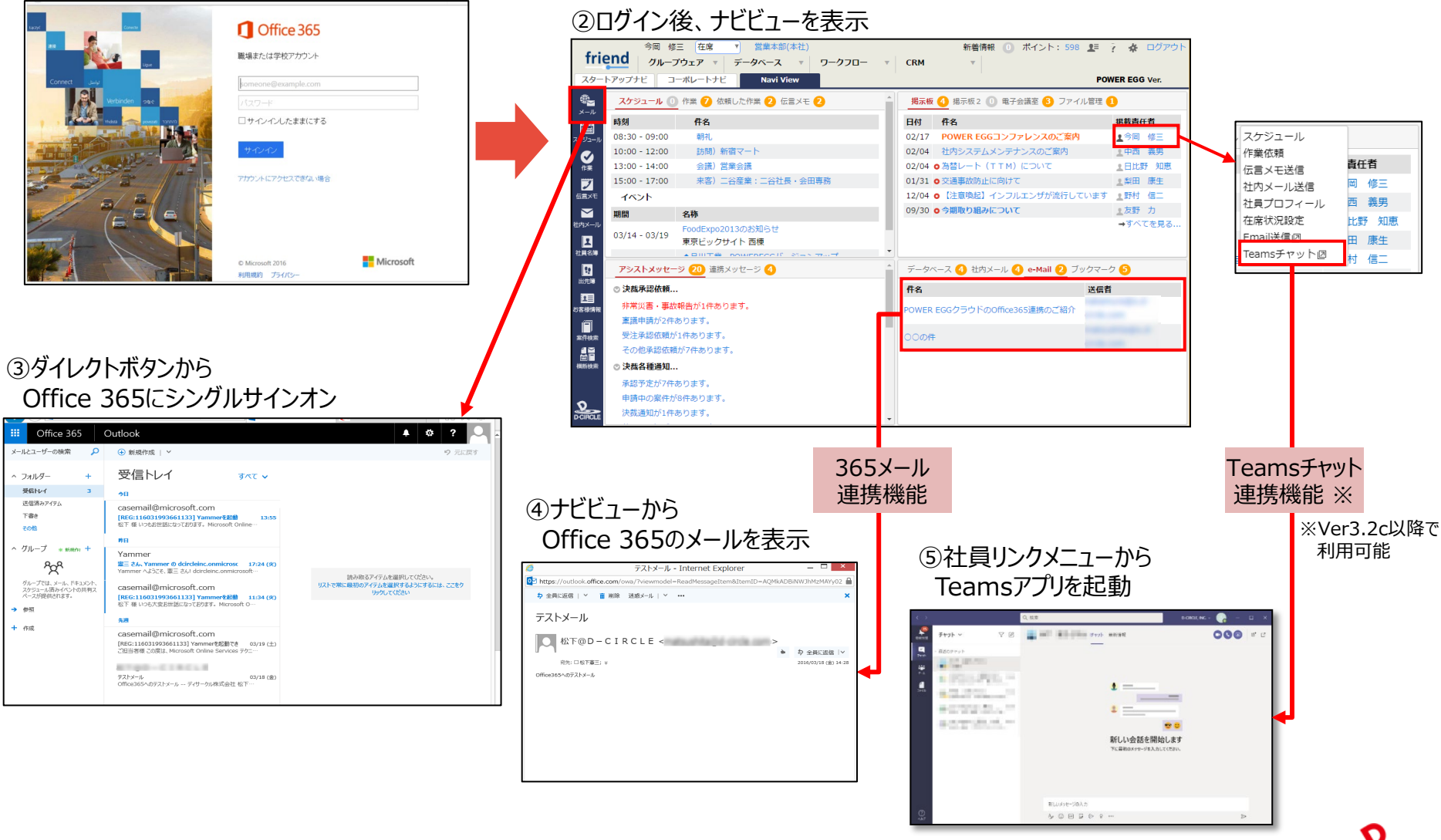

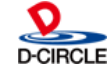

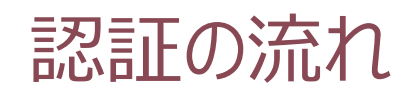

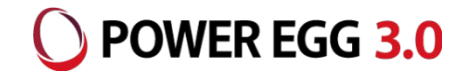

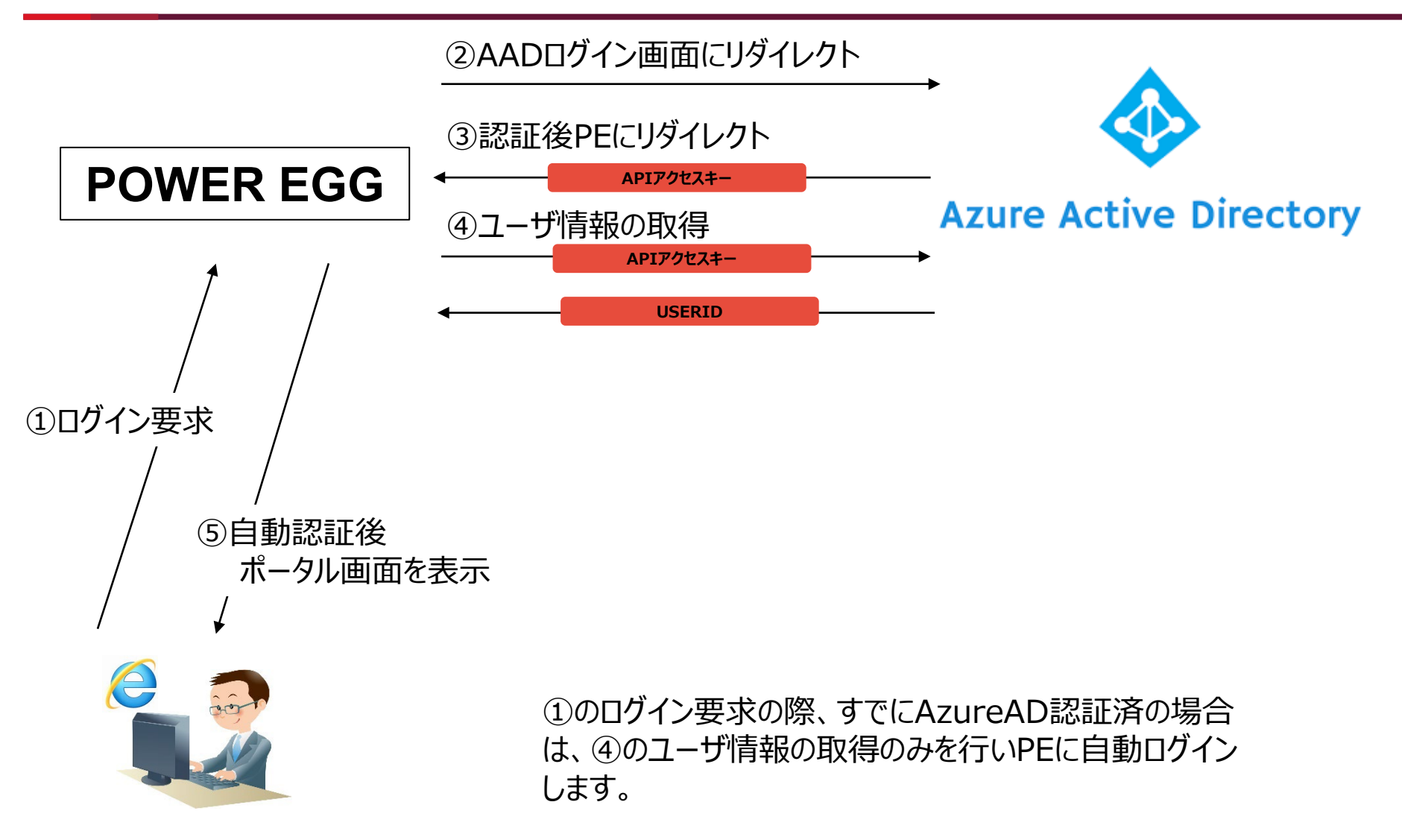

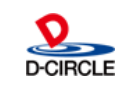

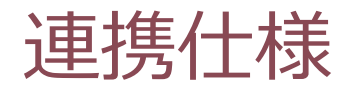

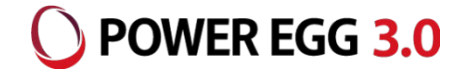

認証プロトコルには、OpenIDを利用しています。

Office 365のログインIDをPOWER EGGの社員情報の「メモ1」にセットします。

例: Office 365ログインID: imaoka@o.d-circle.com ↓ POWER EGG社員情報のメモ1: imaoka@o.d-circle.com

ユーザー、グループ等のAzure ADとの連携機能はありませんので、POWER EGGの組織情報(社員、 部門等)はPOWER EGG側にあらかじめ登録しておく必要があります。

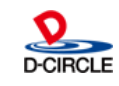

### POWER EGG 3.0

#### Office 365にログインし、管理画面から「Microsoft Entra 管理センター」を開き、 「アプリケーション」の中の「アプリの登録」を開きます。

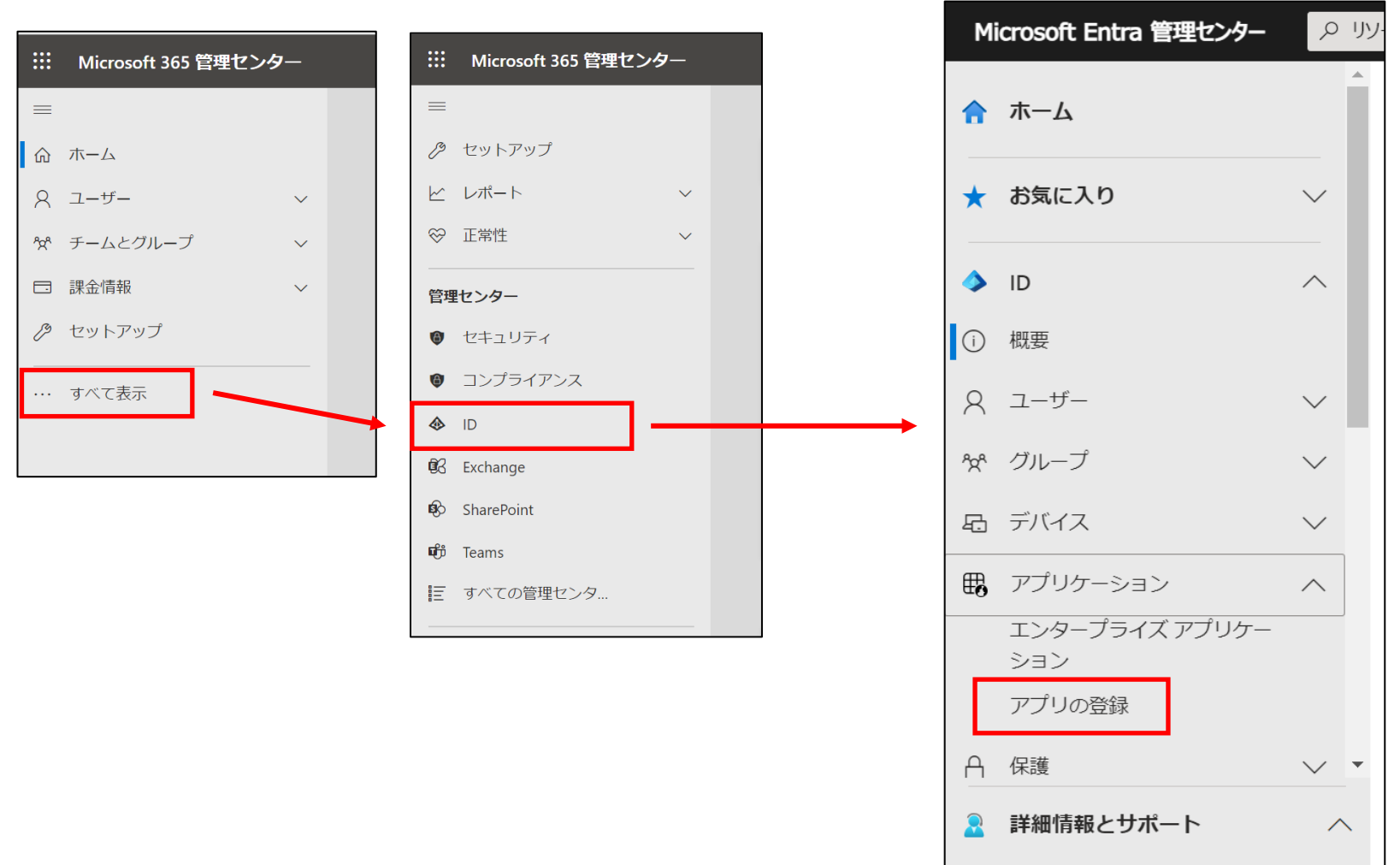

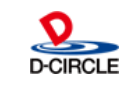

 $\ll$ 

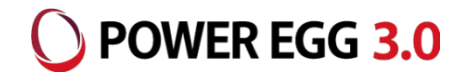

#### 「アプリの登録」で「新規登録」を押し、アプリケーションの登録を行います。

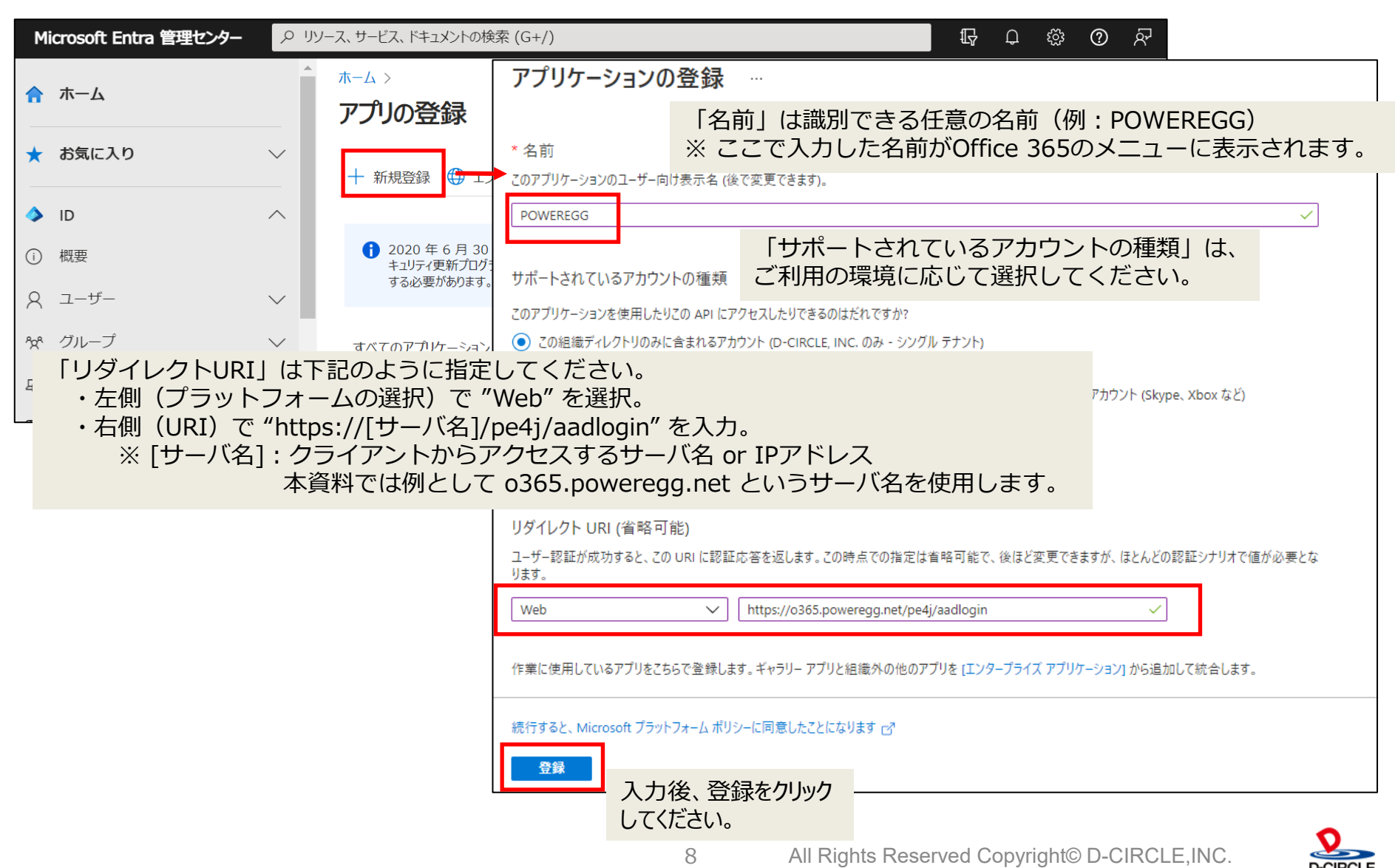

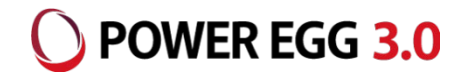

#### 登録したアプリケーションの「認証」の設定を行います。

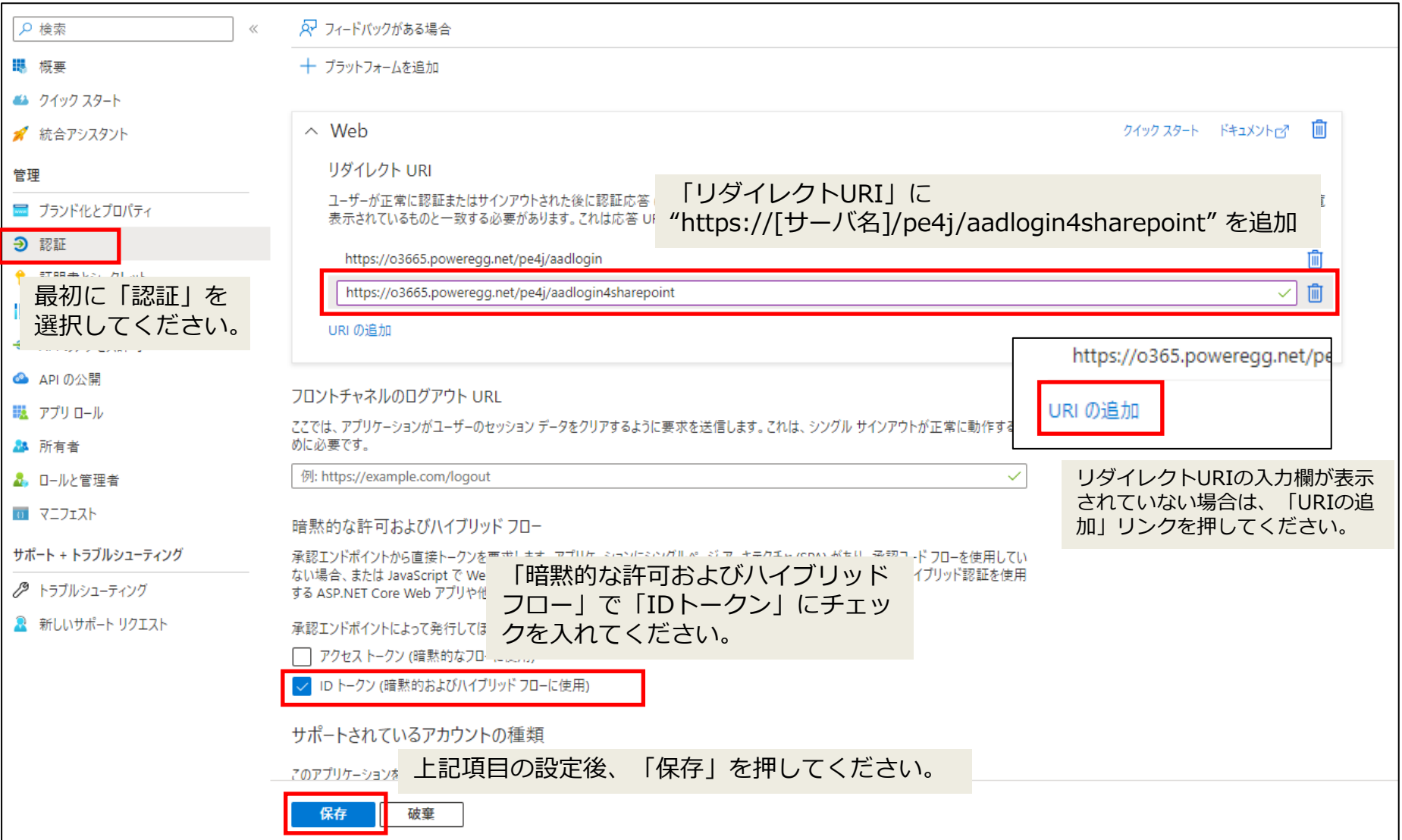

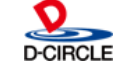

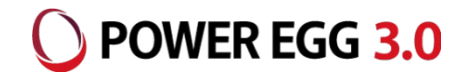

#### アプリケーションの「APIのアクセス許可」の設定を行います。

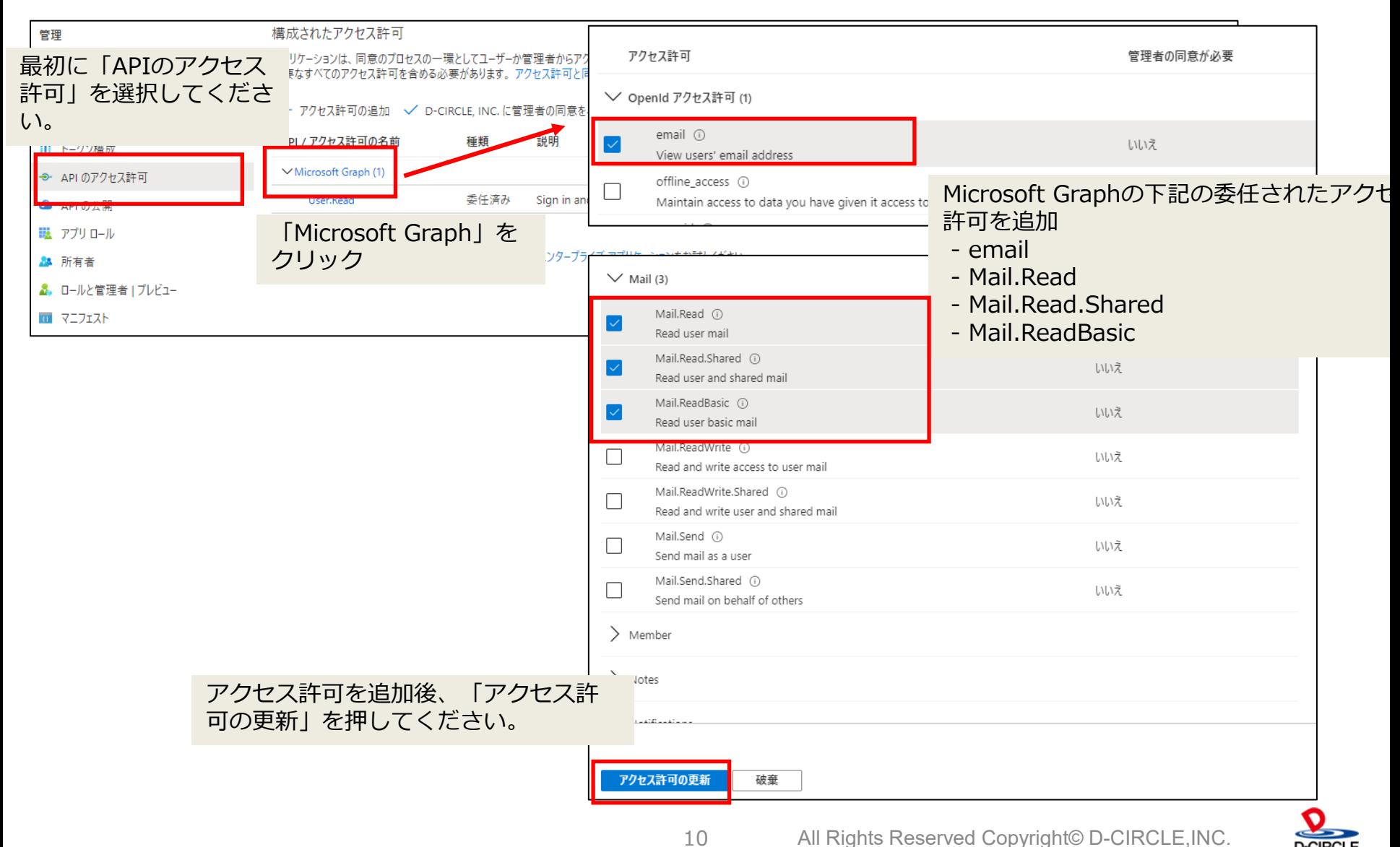

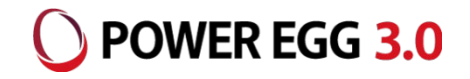

#### アプリケーションの「APIのアクセス許可」の設定を行います。

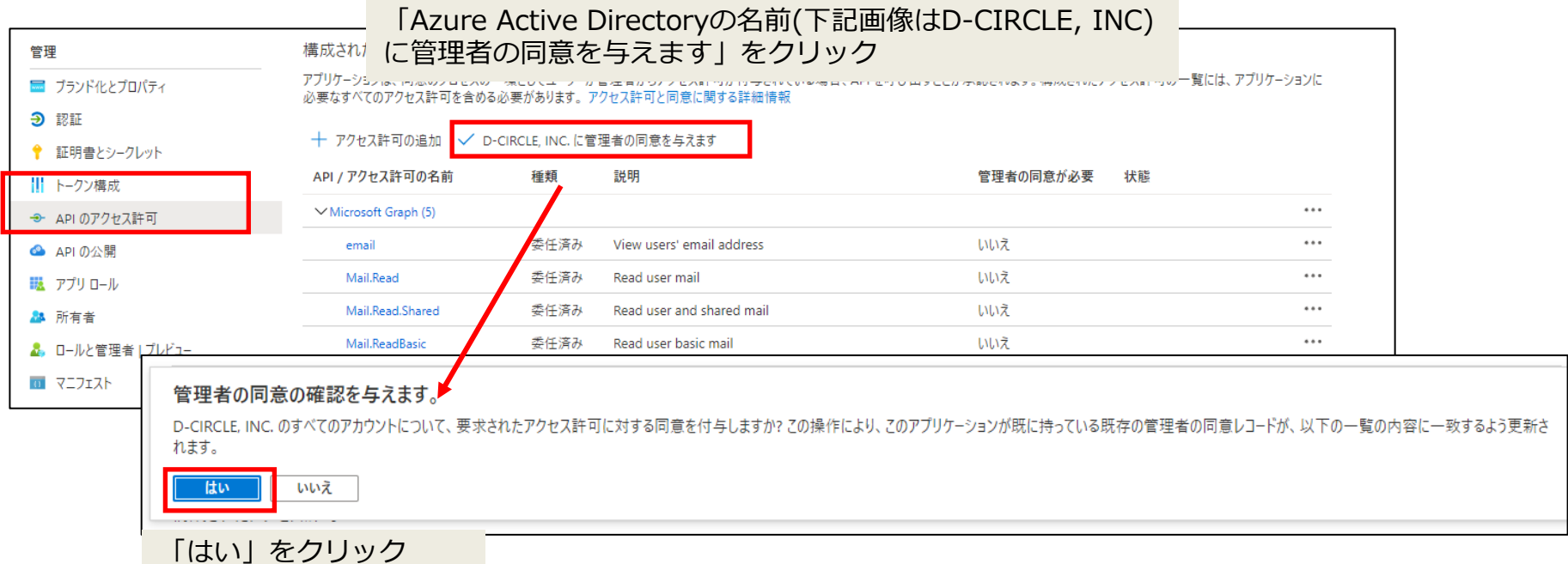

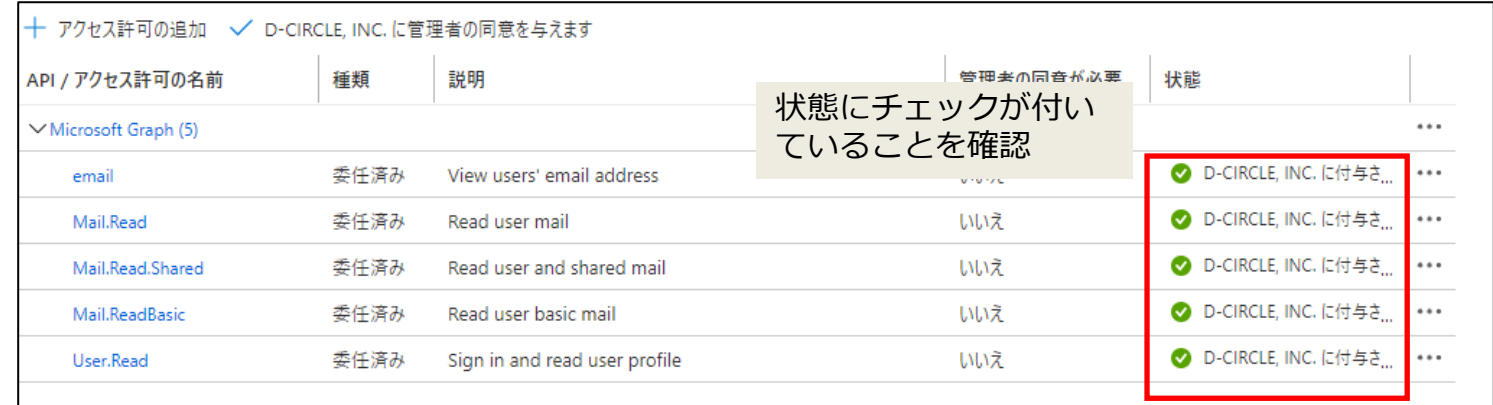

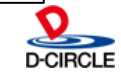

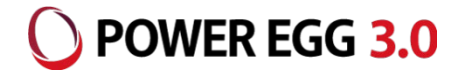

D-CIRCLE

### アプリケーションの「クライアントシークレット」の設定を行います。

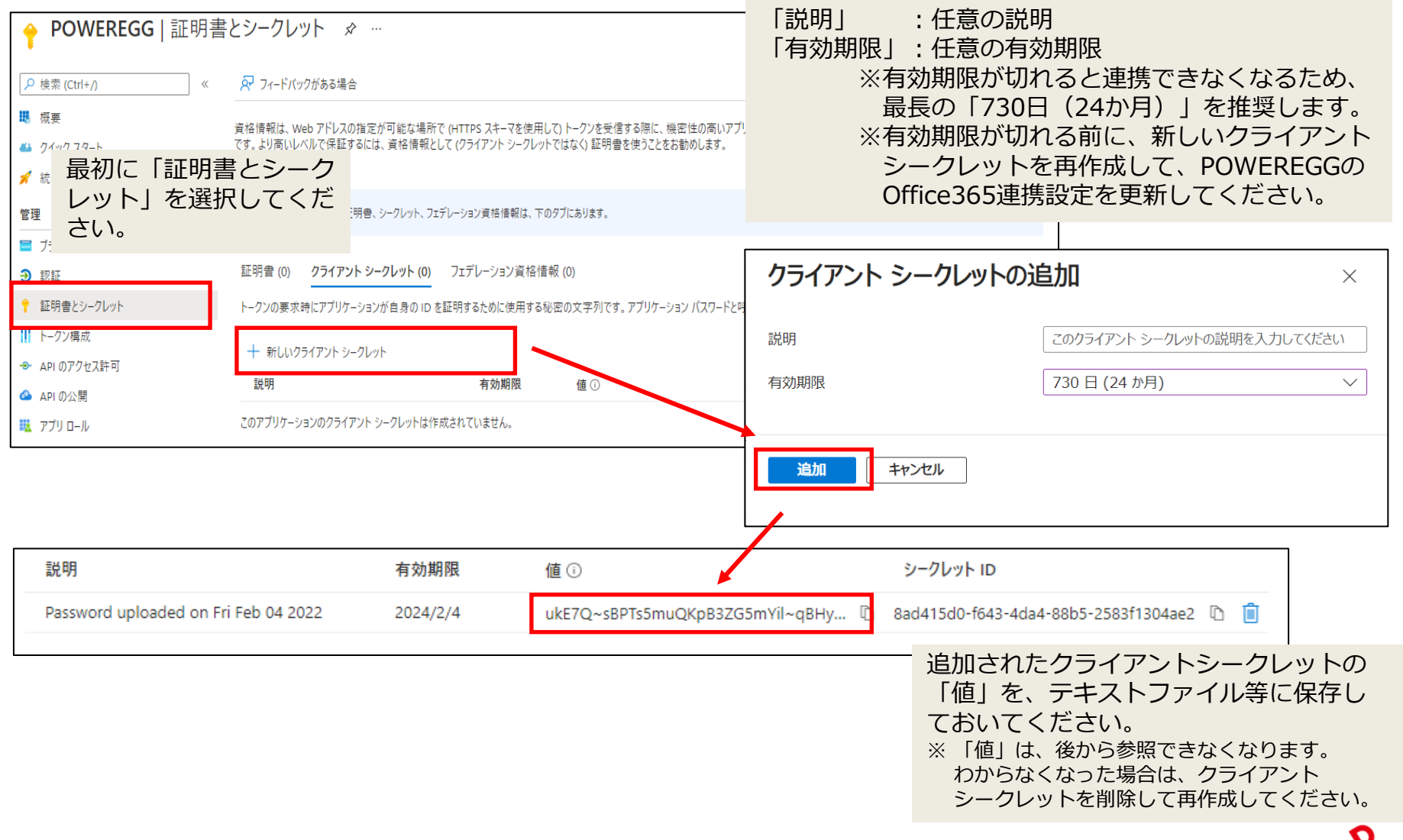

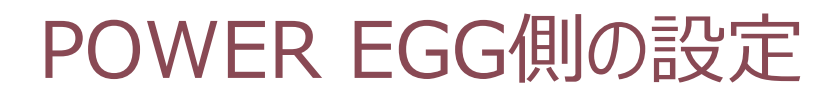

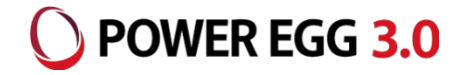

### POWER EGG上で、Office365連携に必要な情報を設定します。

POWER EGG[システム設定]-[システム環境の設定]-[Office365連携設定]

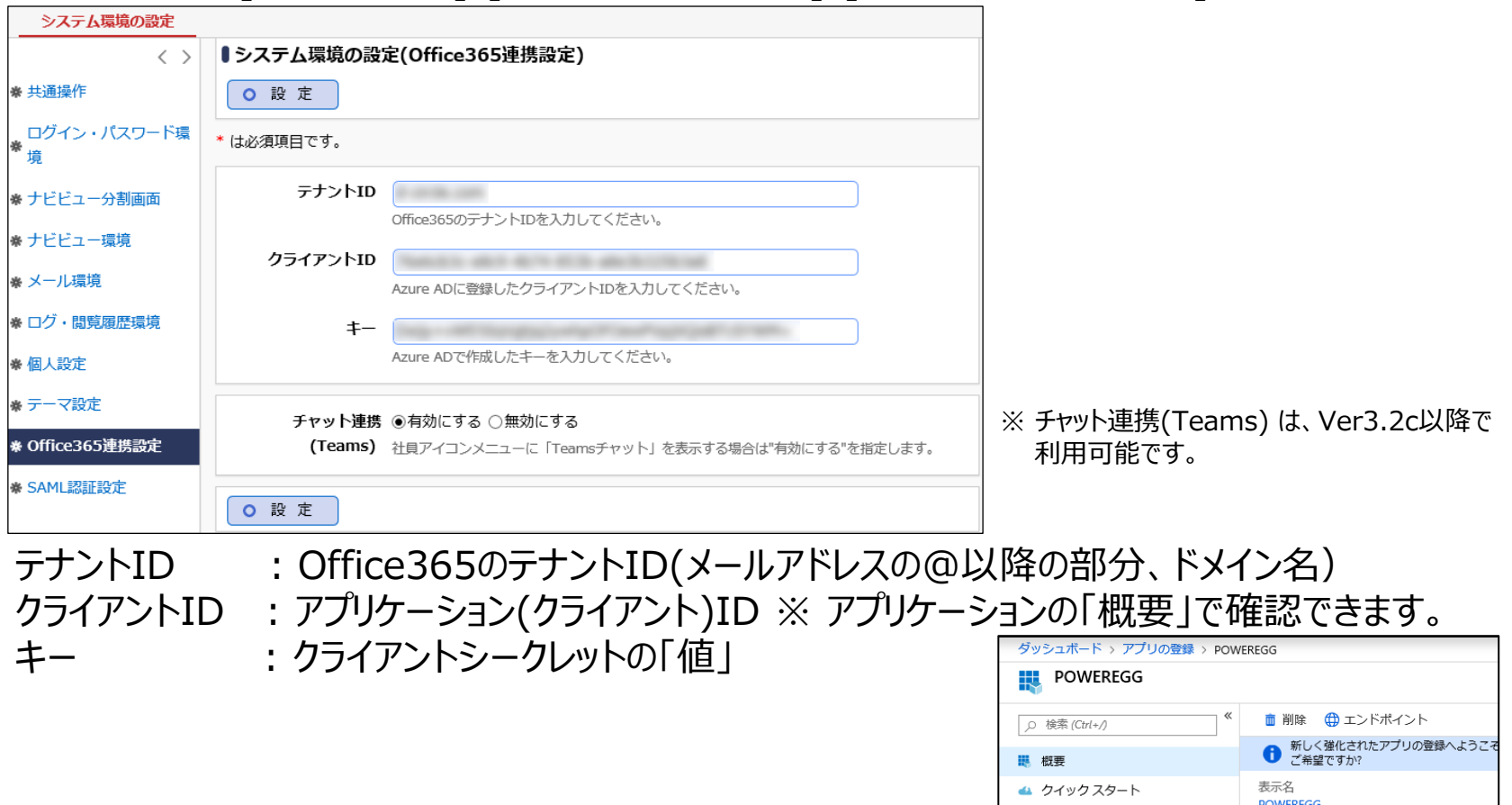

チャット連携(Teams):社員アイコンメニューからTeamsを起動する場合は、"有効にする"を指定

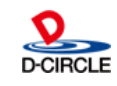

アプリケーション(クライアント)ID 4ba51fd1-e9b6-4431-b08d-a3e3c57bebba

管理

ゴートド

## POWER EGGへのシングルサインオン

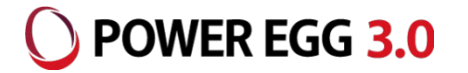

POWER EGGへOffice 365のアカウントでシングルサインオンする場合、下記のURLにアクセスします。

- URL: https://*サーバー名*/pe4j/aadlogin
- ※ POWER EGGへアクセスするブラウザで事前にOffice 365へサインインしていない場合、 Office 365のサインイン画面へ移動されます。 Office 365へサインインすると、POWER EGGにシングルサインオンされます。

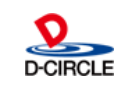

SharePointへのアシストメッセージの表示

SharePointにWebパーツとしてPOWER EGGのURLを設定します。 POWER EGGへのログインは、SSOで自動的に行われます。

設定するURL: https://*サーバー名*/pe4j/aadlogin4sharepoint

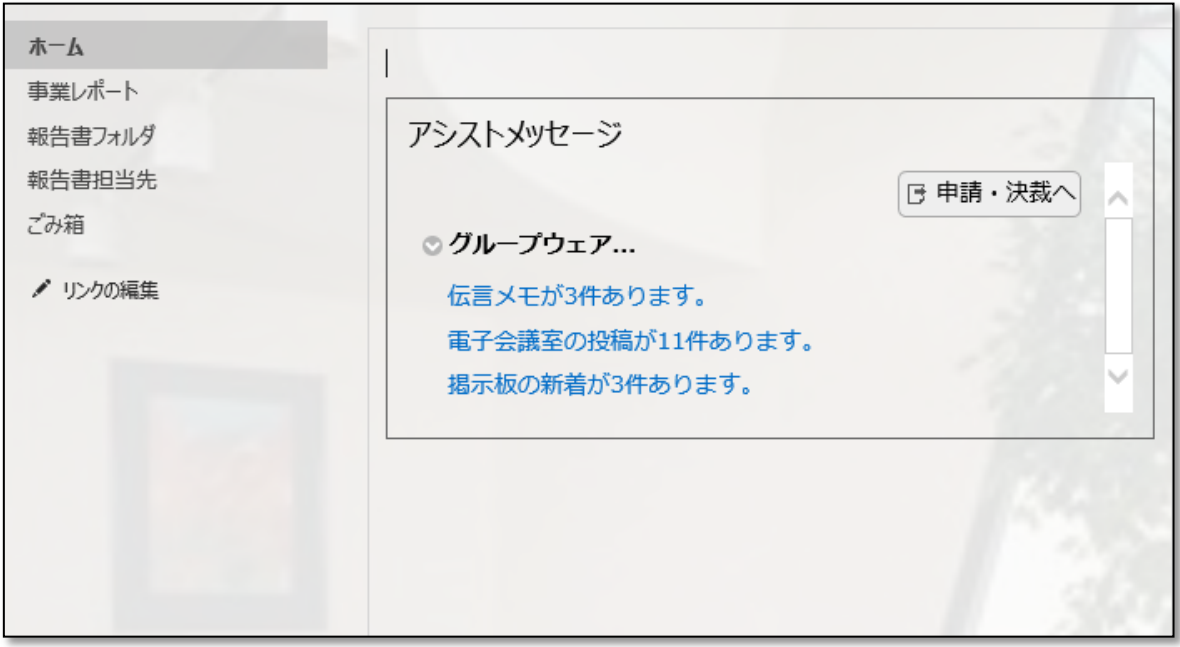

SharePointポータルにアシストメッセージを表示する場合は、POWER EGGはhttpsプロトコルで アクセスするように設定する必要があります。 (httpsでないと、ブラウザのセキュリティによりページが表示できません)

SharePointの設定方法の詳細は、別紙「モダンUIのポートレット登録方法」をご参照ください。

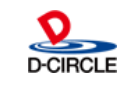

POWER EGG 3.0

#### SharePointへのアシストメッセージの表示 ( ) POWER EGG 3.0

SharePointポータルにアシストメッセージを表示する際、 ブラウザの制限により、POWER EGG サ イトへの Cookie 情報の送信が正しく行われず、正常に表示されない場合があります。 この問題を回避するため、下記の通り、POWER EGG のアプリケーションサーバで Cookie に「SameSite=None」属性を追加する設定を行ってください。 なお、POWER EGG オープンクラウド(POC)のお客様につきましては、弊社にてこの設定を行うため、 SharePoint 連携を使用される場合はサポートまでご連絡ください。

- ・ Glassfish 版の場合
	- 1. 下記ファイルをエディタで開く C:¥PE4J¥Apache24¥conf¥extra¥httpd-ssl.conf ※C:¥PE4Jの部分は、POWEREGGのインストール先に応じて読み替えて下さい。
	- 2. </VirtualHost>の前に下記の1行を追加 Header edit Set-Cookie ^(.\*)\$ \$1;SameSite=None

(設定例)

- 変更前:</VirtualHost>
- 変更後:Header edit Set-Cookie ^(.\*)\$ \$1;SameSite=None </VirtualHost>
- 3. 「POWEREGG HTTP Server」サービスを再起動

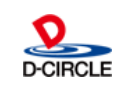

### SharePointへのアシストメッセージの表示

- ・ Interstage 版の場合
	- 1. 下記ファイルをエディタで開く C:¥Interstage¥F3FMahs¥conf¥httpd.conf ※C:¥Interstageの部分は、Interstageのインストール先に応じて読み替えて下さい。
	- 2. <VirtualHost \*:443>セクションの </VirtualHost>の前に下記の1行を追加 Header edit Set-Cookie ^(.\*)\$ \$1;SameSite=None

(設定例)

- 変更前:</VirtualHost>
- 変更後:Header edit Set-Cookie ^(.\*)\$ \$1;SameSite=None </VirtualHost>
- 3. 「Interstage HTTP Server 2.4」サービスを再起動

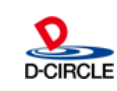

POWER EGG 3.0

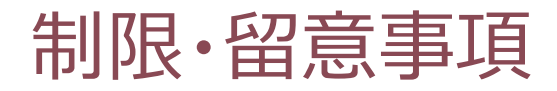

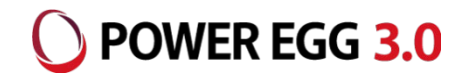

- 下記機能は、Office 365のシングルサインオンには対応していません。(※POWER EGGに登録されて いるユーザーIDとパスワードでログインする必要があります)
	- ・PCリマインダー
	- ・リマインダー for iPhone
	- ・リマインダー for Android
	- ・スマートフォン版
	- ・組織図エディタ
- Ofiice 365連携を行うには、POWER EGG へ HTTPS でアクセスできるよう設定する必要があります。
- Office 365連携を行うには、POWER EGG の Web サーバが以下のネットワーク要件を満たしている必 要があります。
	- ・HTTPS プロトコルにてインターネットにアクセスできること
	- ・インターネット上の以下のホストの名前解決ができること graph.microsoft.com
- ログインしていない状態から、POWER EGGの特定のページにアクセスするときに表示される「ログイン画 面」はOffice 365の認証連携に対応していません。
- POWER EGGナビビューのe-Mailタブには、Office 365の受信トレイの未読メールのみが表示されます。 受信トレイ配下に作成したフォルダ内の未読メールは表示対象になりません。
- SAML認証連携との併用はできません。

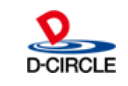

### 制限・留意事項

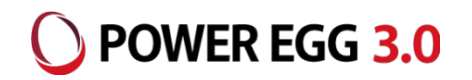

- リバースプロキシや負荷分散装置を使用している場合、それらから POWER EGG サーバへの通信で、下 記の HTTP リクエストヘッダが設定されるようにしてください。
	- ・x-forwarded-host: クライアントからアクセスするホスト名
		- ※ Apache をリバースプロキシとして使用する場合、デフォルトで設定されるため、設定不要です。
	- ・x-forwarded-proto: https
		- ※ POWER EGG サーバ側でも https で動作している場合は、設定不要です。
	- ・x-forwarded-port: クライアントからアクセスするポート番号
		- ※ 同じポート番号を使用している場合は、設定不要です。
	- 設定例) Aapche をリバースプロキシとして使用している場合 httpd-ssl.conf の末尾の、</VirtualHost> の前に下記2行を追加し、Apache を
		- 再起動してください。
			- RequestHeader set x-forwarded-proto 'https'
			- RequestHeader set x-forwarded-port '443'

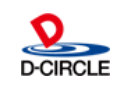